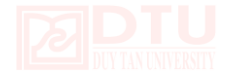

# **Hướng dẫn thiết lập Virtual Hosts (vHost) trong Apache trên Mac OSX**

Bài viết sẽ hướng dẫn các bạn thực hiện thiết lập vHost trên Mac OS X để triển khai một web server ngay trên máy Mac.

Thiết lập vHost trong Apache trên Mac OSX 10.X Yosemite. Cài lần lượt bao gồm AMP (Apache, PHP, MySQL)

Các bạn có thể thực hiện cài đặt trong Terminal và sử dụng nano hoặc vi với quyền người dùng cao nhất (root,…), hoặc bạn có thể sử dụng một trình soạn thảo trực quan như Text Wrangler và truy cập vào thư mục **/private/etc**.

**Cho phép cấu hình vhosts từ file cấu hình Apache httpd.conf**

### Mở httpd.conf

```
sudo nano /etc/apache2/httpd.conf
```
Tìm đến dấu comment (#) '*vhosts*'

# Virtual hosts

Include /private/etc/apache2/extra/httpd-vhosts.conf

Đồng thời cho phép mô-đun khác chạy:

```
LoadModule vhost_alias_module libexec/apache2/mod_vhost_alias.so
```
# **Chỉnh sửa các tập tin vhosts.conf**

Mở tập tin này để thêm vào trong vhost.

sudo nano /etc/apache2/extra/httpd-vhosts.conf

Ví dụ: Trong nội dung tập tin được đưa ra với những định dạng cần thiết để thêm domain bổ sung, chỉ cần làm theo tương tự để tạo ra các máy chủ ảo mới:

```
<VirtualHost *:80>
```
ServerAdmin webmaster@dummy-host2.example.com

DocumentRoot "/usr/docs/dummy-host2.example.com"

ServerName dummy-host2.example.com

ErrorLog "/private/var/log/apache2/dummy-host2.example.com-error\_log"

```
CustomLog "/private/var/log/apache2/dummy-host2.example.com-access_log" 
common
```
</VirtualHost>

Chúng ta có thể lấy ví dụ này và chỉnh sửa cho phù hợp để tạo một tên miền vsdtu.com:

```
<VirtualHost *:80>
```

```
 ServerName apple.com
 ServerAlias www.apple.com
 DocumentRoot "/Users/USERNAME/Sites/apple"
 ErrorLog "/private/var/log/apache2/apple.com-error_log"
```
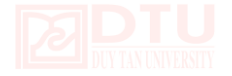

```
 CustomLog "/private/var/log/apache2/apple.com-access_log" common
 ServerAdmin web@apple.com
```
</VirtualHost>

Kết thúc và lưu các tập tin.

Now also you need to map the IP address to be the localhost.

# **Bây giờ bạn cũng cần map địa chỉ IP là localhost.**

sudo nano /etc/hosts

Thêm Domain và bí danh '**www**' để giải quyết đến địa chỉ localhost

127.0.0.1 apple.com www.apple.com

# **Khởi động lại Apache (Restart Apache)**

sudo apachectl restart

Kiểm tra tên miền vhost của bạn trong trình duyệt

# **Tránh lỗi Localhost**

Thêm vào một vhost cho localhost và khai báo vhost trong cùng một tập tin:

```
sudo nano /etc/apache2/extra/httpd-vhosts.conf
```
#### Thêm vào:

<VirtualHost \*:80>

ServerName localhost

DocumentRoot /Library/WebServer/Documents/

</VirtualHost>

#### **Khởi động lại Apache (Restart Apache)**

sudo apachectl restart

**Thay đổi tài khoản mặc định WebServer**

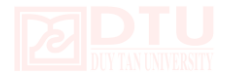

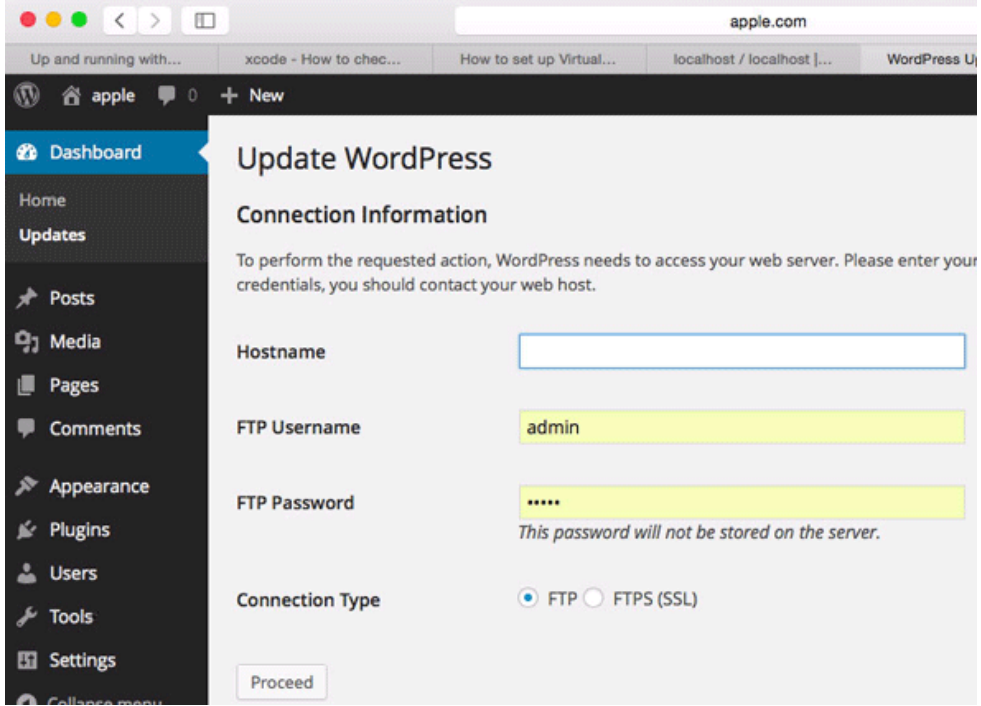

#### **Tìm User and Group**

Trong Terminal sử dụng lệnh id để xem Username và Group

id

Bạn sẽ nhận được một loạt các nhóm người sử dụng, bạn cần phải sử dụng riêng user *uid* và group *gid* của bạn.

uid=502(admin) gid=20(staff)

Thay đổi trong file **/etc/apache2/httpd.conf**

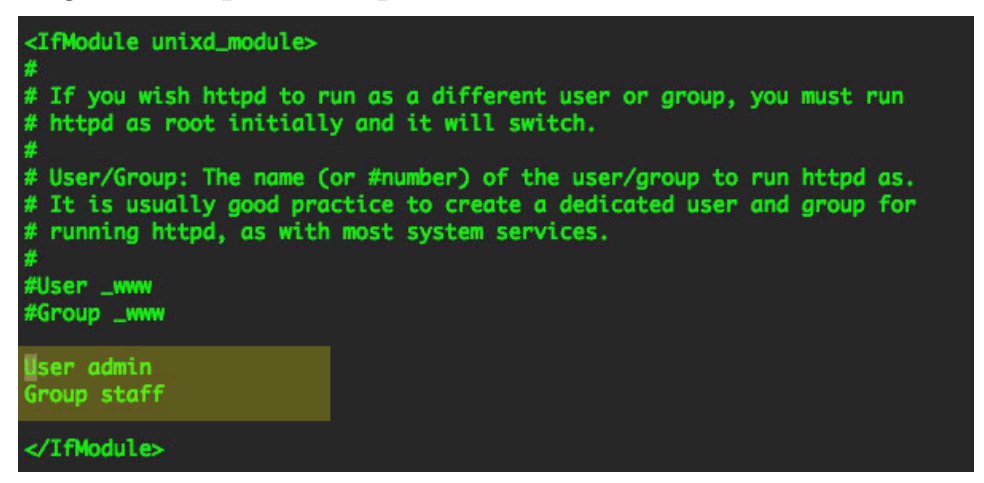

### **Khởi động lại Apache (Restart Apache)**

sudo apachectl restart

Bây giờ bạn đang chạy **httpd** như tài khoản cục bộ của bạn.